# **Описание действий в ППЭ**

# **при проведении тренировочного экзамена по информатике и ИКТ в компьютерной форме**

27 ноября – 30 ноября

### **Аннотация**

Настоящий документ содержит описание и рекомендуемую последовательность действий, выполняемых в ППЭ при проведении тренировочного экзамена по информатике и ИКТ в компьютерной форме (далее КЕГЭ).

### **Порядок действий, выполняемых в ППЭ, при проведении тренировочного экзамена по информатике и ИКТ в компьютерной форме»**

Для обеспечения консультационной и технической поддержки в период с 26 ноября по 07 декабря 2018 года работает "горячая" линия для участников тренировочного экзамена:

- Режим работы:
	- o c 8:00 до 20:00 в будние дни по московскому времени с 26.11.2018 по 27.11.2018 и с 03.12.2018 по 07.12.2018.
	- o круглосуточно с 28.11.2018 по 01.12.2018 включительно.
- Телефон «горячей» линии службы поддержки для **ППЭ**: 8 (800) 775-88-43
- Адрес электронной почты: [tech-support@i-kompas.ru](mailto:tech-support@i-kompas.ru)

При обращении на горячую линию поддержки ППЭ необходимо сообщить следующую информацию: при обращении **по электронной почте:**

- $\checkmark$  в поле «Тема письма» указать <Код региона> ППЭ <код ППЭ> <наименование ПО, с работой которого связано обращение или краткое описание проблемы>:
	- *например, 90 ППЭ 0091 Станция авторизации, передача акта техготовности*
- в тексте письма указать:
	- ФИО: Фамилия, Имя, Отчество заявителя (сотрудника ППЭ);
	- Роль: технический специалист ППЭ, член ГЭК, организатор в аудитории, руководитель ППЭ);
	- Контактные данные: контактный телефон и адрес электронной почты;
	- Описание проблемы.

 прикрепить к письму файлы (скриншоты проблем, сведение о работе станции, и пр.) *Важно! Для передачи технической информации со станций печати ЭМ, КЕГЭ, сканирования в ППЭ и авторизации необходимо использовать ссылку «Сведения о работе станции».*

#### при обращении **по телефону:**

- Код и наименование субъекта;
- Код ППЭ;
- ФИО и роль (технический специалист, член ГЭК, организатор в аудитории, руководитель ППЭ);
- Контактный телефон и адрес электронной почты;
- Описание проблемы.

В таблице дано описание рекомендуемых действий в ППЭ при проведении опытной эксплуатации.

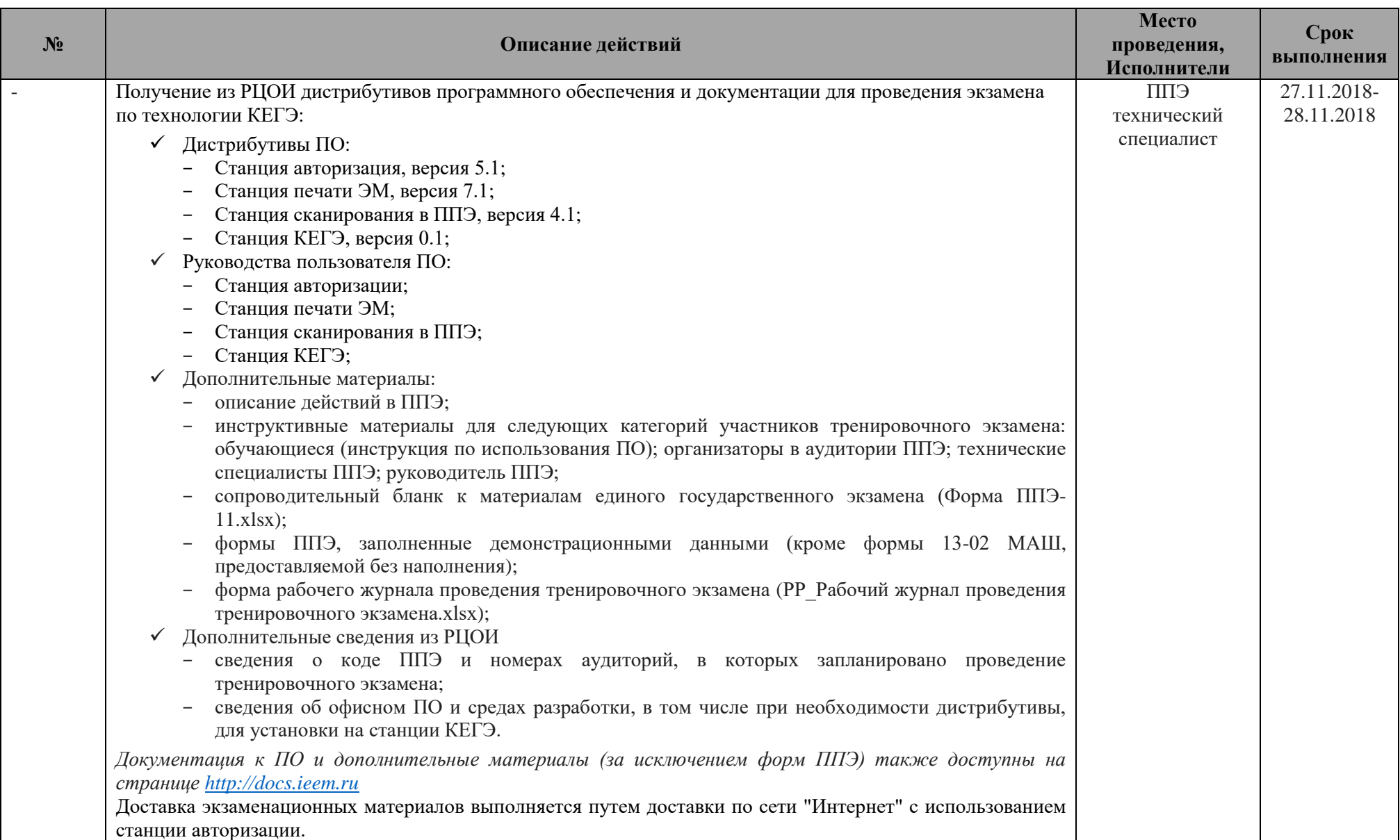

| N <sub>2</sub>            | Описание действий                                                                                                 | Место<br>проведения,<br>Исполнители | Срок<br>выполнения |
|---------------------------|----------------------------------------------------------------------------------------------------|-------------------------------------|--------------------|
|                           | В ходе тренировочного экзамена технический специалист заносит в рабочий журнал (РР Рабочий журнал                 | Штаб ППЭ                            | $27.11.2018 -$     |
|                           | проведения тренировочного экзамена.xlsx) сведения о продолжительности функционирования, отказах,                  | технический                         | 30.11.2018         |
|                           | сбоях, аварийных ситуациях, изменениях параметров объекта автоматизации, проводимых корректировках                | специалист                          |                    |
|                           | документации и программных средств, наладке, технических средств, а также дату и ФИО сотрудника,                  |                                     |                    |
|                           | занесшего информацию в журнал.                                                                                    |                                     |                    |
| $\overline{\mathbf{1}}$ . | Обеспечение получения ЭМ в ППЭ                                                                                    |                                     |                    |
| 1.1                       | Установка и настройка основной и резервной станций авторизации в ППЭ.                                             |                                     |                    |
| 1.1.1                     | Подготовка и установка основной станции авторизации в ППЭ:                                                        | Штаб ППЭ                            | 27.11.2018-        |
|                           | проверьте корректность системного времени на компьютере, предназначенном для использования в                      | технический                         | 28.11.2018         |
|                           | качестве станции авторизации в ППЭ;                                                                               | специалист                          |                    |
|                           | выполните установку ПО Станции авторизации в ППЭ;                                                                 |                                     |                    |
|                           | в разделе «Настройки» укажите:                                                                                    |                                     |                    |
|                           | Регион: <выберите субъект, в котором проводится экзамен>;<br>$\circ$                                              |                                     |                    |
|                           | Код ППЭ: <код ППЭ, полученный от РЦОИ>;<br>$\circ$                                                                |                                     |                    |
|                           | $No$ станции: 01 <sup>1</sup> ;<br>$\circ$                                                                        |                                     |                    |
|                           | Резервная станция: не отмечается для основной станции авторизации;<br>$\circ$                                     |                                     |                    |
|                           | Этап: Опытная эксплуатация;<br>$\circ$                                                                            |                                     |                    |
|                           | проверьте соединение с федеральным порталом, предназначенным для проведения опытной                               |                                     |                    |
|                           | эксплуатации:                                                                                                    |                                     |                    |
|                           | https://ieem.ru/                                                                                                  |                                     |                    |
|                           | сохраните выполненные настройки.                                                                                  |                                     |                    |
| 1.1.2                     | Подготовка и установка резервной станции авторизации в ППЭ:                                                       | Штаб ППЭ                            | 27.11.2018-        |
|                           | проверьте корректность системного времени на компьютере, предназначенном для использования в<br>$\qquad \qquad -$ | технический                         | 28.11.2018         |
|                           | качестве станции авторизации в ППЭ;                                                                               | специалист                          |                    |
|                           | выполните установку ПО Станции авторизации в ППЭ                                                                  |                                     |                    |
|                           | в разделе «Настройки» выполните настройку станции авторизации и укажите:                                          |                                     |                    |
|                           | Регион: <выберите субъект, в котором проводится экзамен>;<br>$\circ$                                              |                                     |                    |
|                           | Код ППЭ: <код ППЭ, полученный от РЦОИ>;<br>$\Omega$                                                               |                                     |                    |
|                           | № станции: 02;<br>$\circ$                                                                                         |                                     |                    |

<sup>1</sup> Всем компьютерам (ноутбукам), которые будут задействованы при проведении опытной эксплуатации, должен быть присвоен уникальный номер. Присвоение станциям авторизации номеров 1 и 2 не является обязательным, может быть указан любой уникальный номер по усмотрению технического специалиста.

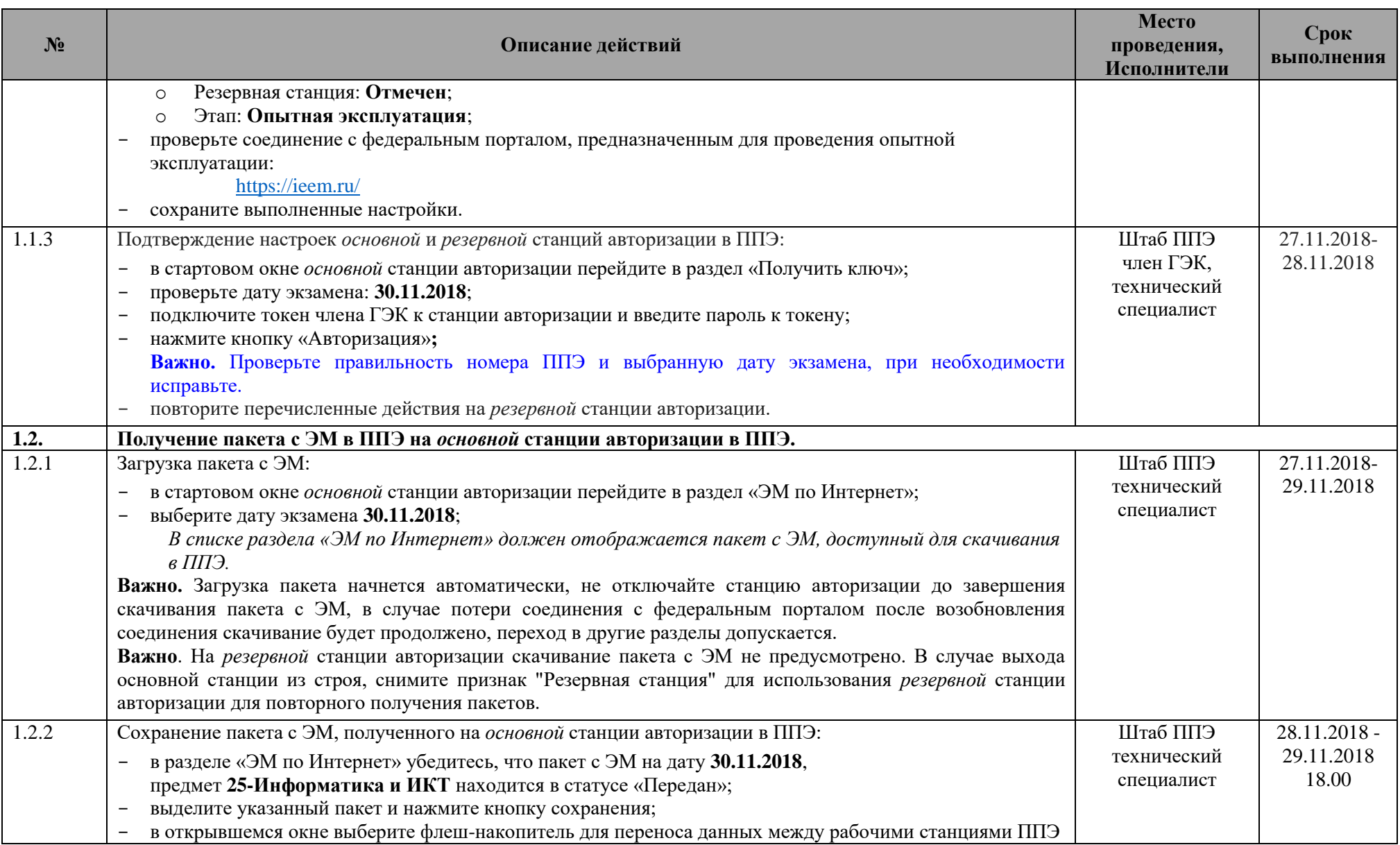

| $N_2$  | Описание действий                                                                                                    | Место<br>проведения,<br>Исполнители                      | Срок<br>выполнения         |
|--------|----------------------------------------------------------------------------------------------------|----------------------------------------------------------|----------------------------|
|        | и нажмите «ОК»;<br>Пакет с ЭМ сохраняется в папку «InternetPackages» и имеет имя вида:<br>Internet_EM_RR_PPPP_2018-11-30 25 Информатика и ИКТ (КЕГЭ).ipem,<br>где RR - код субъекта, в котором проводится экзамен, PPPP - код ППЭ, полученный от РЦОИ.<br>Важно. Не изменяйте наименование папки и имя пакета с ЭМ на флеш-накопителе.<br>Важно. Пакет с ЭМ на соответствующие дату экзамена и предмет предназначен для <b>всех</b> станций печати<br>ЭМ, включая резервные, а также для всех станций КЕГЭ, включая резервные.<br>выполните сохранение пакета на флеш-накопитель для хранения резервных копий пакетов с ЭМ.<br>Важно. Флеш-накопители для хранения резервных копий пакетов с ЭМ предназначены для использования в<br>случае нештатных ситуаций <sup>2</sup> , не позволяющих выполнить сохранение или повторное получение пакета с<br>ЭМ при проведении технической подготовки ППЭ. |                                                          |                            |
| 2.     | Техническая подготовка ППЭ                                                                                                    |                                                          |                            |
| 2.1    | Получение сведений о кодах аудиторий проведения экзаменов:<br>получите сведения о количестве и кодах назначенных аудиторий;<br>напечатайте необходимое количество форм ППЭ-11 (сопроводительный бланк к материалам единого<br>государственного экзамена) для упаковки бланков регистрации участников тренировочного экзамена;<br>напечатайте инструкцию по работе с программным обеспечением, включенную в инструктивные<br>материалы по количеству участников экзамена;<br>распечатайте переданные формы ППЭ, включая незаполненную 13-02 МАШ.                                                                                                    | ЕПП<br>технический<br>специалист,<br>руководитель<br>ЕПП | 27.11.2018 -<br>29.11.2018 |
| 2.2    | Присвоение номеров компьютерам, предназначенным для использования при проведении опытной<br>эксплуатации:<br>присвойте всем компьютерам (ноутбукам) на которых установлены станция печати ЭМ и станция<br>сканирования (для станции КЕГЭ данная процедура не производится), которые будут задействованы<br>при проведении опытной эксплуатации уникальный номер, начиная с 03.<br>Номер 1 и 2 были ранее присвоены станциям авторизации.<br>Важно. В рамках опытной эксплуатации установка нескольких станций (авторизации и сканирования,<br>сканирования и печати, авторизации и печати) на один компьютер запрещена.                                                                                                    | ЕШІ<br>технический<br>специалист,<br>руководитель<br>ЕПП | 27.11.2018 -<br>29.11.2018 |
| 2.3.   | Техническая подготовка основных и резервных станций КЕГЭ в аудиториях ППЭ                                                                                                    |                                                          |                            |
| 2.3.1. | Установка необходимого офисного ПО и сред разработки в соответствии с рекомендациями полученными                                                                                                    | Аудитории ППЭ                                            | $27.11.2018 -$             |

 $^2$  Например, неработоспособность компьютера станции авторизации, слишком длительный ожидаемый период повторного получения ЭМ на резервной станции, и т.п.

| $N_2$  | Описание действий                                                                                                    | Место<br>проведения,<br>Исполнители | Срок<br>выполнения  |
|--------|----------------------------------------------------------------------------------------------------|-------------------------------------|---------------------|
|        | от РЦОИ                                                                                                    | технический                         | 29.11.2018          |
|        |                                                                                                    | специалист                          | 18.00               |
| 2.3.2. | Установка и ввод сведений об аудитории основных станций КЕГЭ в аудиториях проведения ППЭ:                                                                                                    | Аудитории ППЭ                       | 27.11.2018 -        |
|        | установите ПО Станция КЕГЭ;                                                                                                    | технический                         | 29.11.2018          |
|        | создайте новый экзамен и на странице Информация об аудитории заполните:                                                                                                    | специалист                          | 18.00               |
|        | Код региона: < код субъекта, в котором проводится экзамен>;                                                                                                    |                                     |                     |
|        | Код ППЭ: <код ППЭ, полученный РЦОИ>;<br>$\circ$                                                                                                    |                                     |                     |
|        | Номер аудитории: <номер аудитории, полученный РЦОИ>;<br>$\circ$                                                                                                    |                                     |                     |
|        | Номер ряда и места в аудитории: <уникальная комбинация в рамках аудитории>;<br>$\circ$                                                                                                    |                                     |                     |
|        | Этап: Опытная эксплуатация;                                                                                                    |                                     |                     |
|        | Предмет: 25 - Информатика и ИКТ;                                                                                                    |                                     |                     |
|        | Дата экзамена: 30.11.2018.<br>$\circ$                                                                                                    |                                     |                     |
| 2.3.3. | Загрузка пакета с ЭМ и техническая подготовка основных станций КЕГЭ в аудиториях проведения ППЭ:                                                                                              | Аудитории ППЭ                       | 27.11.2018 -        |
|        | на станции КЕГЭ подключите флеш-накопитель для переноса данных между рабочими станциями ППЭ<br>с сохранённым пакетом с ЭМ;                                                                    | технический<br>специалист           | 29.11.2018<br>18.00 |
|        | на странице Техническая подготовка нажмите кнопку загрузки ЭМ «Загрузить»                                                                                                    |                                     |                     |
|        | открывшемся диалоговом окне выберите флеш-накопитель, отмеченный зеленым значком, и нажмите<br>кнопку "Выбрать".                                                                              |                                     |                     |
|        | в списке пакетов с ЭМ выделите доступный для загрузки пакет с ЭМ и нажмите кнопку «Загрузить».<br>дождитесь окончания загрузки пакета с ЭМ, не извлекая флеш-накопитель с пакетом с ЭМ.       |                                     |                     |
|        | Процесс загрузки может занять некоторое время, дождитесь окончания не закрывая станцию КЕГЭ,<br>не извлекайте флеш-накопитель до появления информации о результате процесса загрузки пакета с |                                     |                     |
|        | ЭМ в интерфейсе станции КЕГЭ.                                                                                                    |                                     |                     |
|        | проверьте корректность системного времени;                                                                                                    |                                     |                     |
|        | выполните проверку корректности отображения электронных КИМ по КЕГЭ;                                                                                                    |                                     |                     |
|        | сохраните и распечатайте код активации экзамена.                                                                                                    |                                     |                     |
| 2.3.4. | Установка и ввод сведений об аудитории резервной <sup>3</sup> (резервных) станций КЕГЭ:                                                                                                    | Штаб ППЭ <sup>4</sup> ,             | 27.11.2018 -        |
|        | установите ПО Станция КЕГЭ;                                                                                                    | технический                         | 29.11.2018          |
|        | создайте новый экзамен и на странице Информация об аудитории заполните:                                                                                                    | специалист                          | 18.00               |

<sup>&</sup>lt;sup>3</sup> Рекомендуемое количество резервный станций - от 2-3 на аудиторию.

<sup>4</sup> Место размещения резервных станций может быть изменено в соответствии с порядком, принятым в ППЭ при проведении экзаменов.

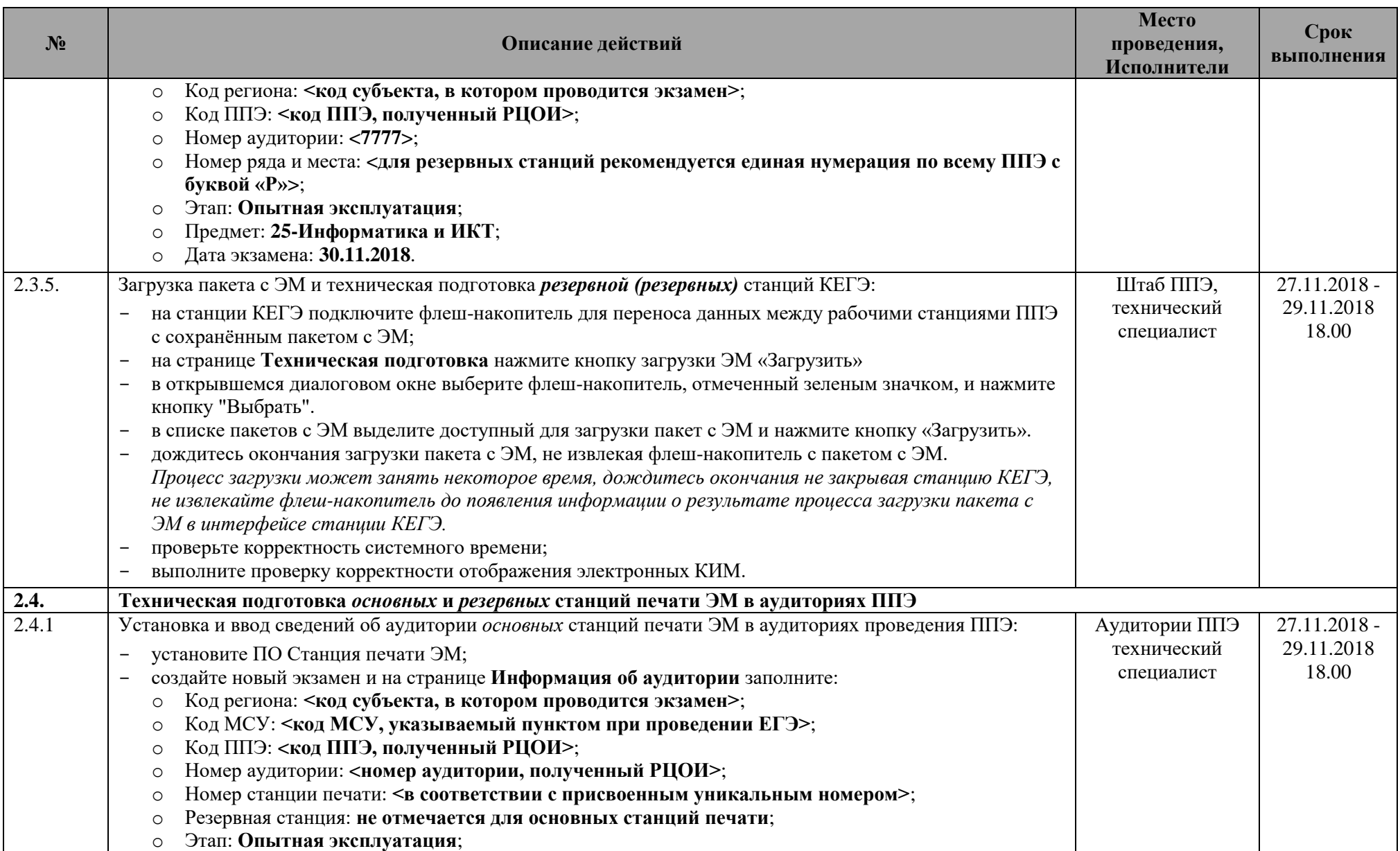

| $N_2$  | Описание действий                                                                                                    | Место<br>проведения,<br>Исполнители                  | Срок<br>выполнения                  |
|--------|----------------------------------------------------------------------------------------------------|------------------------------------------------------|-------------------------------------|
|        | Предмет: 25 - Информатика и ИКТ;<br>$\circ$<br>Дата экзамена: 30.11.2018.<br>$\circ$                                                                                                    |                                                      |                                     |
| 2.4.2. | Загрузка пакета с ЭМ и техническая подготовка основных станций печати ЭМ:<br>на станции печати ЭМ подключите флеш-накопитель для переноса данных между рабочими станциями<br>ППЭ с сохранённым пакетом с ЭМ.<br>на странице Техническая подготовка нажмите кнопку загрузки ЭМ «Загрузить».<br>в открывшемся диалоговом окне выберите флеш-накопитель, отмеченный зеленым значком, и нажмите<br>кнопку "Выбрать".<br>в списке пакетов с ЭМ выделите доступный для загрузки пакет с ЭМ и нажмите кнопку «Загрузить».<br>дождитесь окончания загрузки пакета с ЭМ, не извлекая флеш-накопитель с пакетом с ЭМ.<br>Процесс загрузки может занять некоторое время, дождитесь окончания не закрывая станцию печати<br>ЭМ, не извлекайте флеш-накопитель до появления информации о результате процесса загрузки пакета<br>с ЭМ в интерфейсе станции печати ЭМ.<br>проверьте корректность системного времени.<br>выполните проверку границ печати и тестовую печать ЭМ.<br>Тестовый комплект бланков (бланк регистрации) подготовьте для сканирования при проведении<br>технической подготовки станции сканирования в ППЭ. | Аудитории ППЭ<br>технический<br>специалист           | 27.11.2018 -<br>29.11.2018<br>18.00 |
| 2.4.3  | Установка и ввод сведений об аудитории резервной (резервных) станций печати ЭМ:<br>установите ПО Станция печати ЭМ;<br>$\qquad \qquad -$<br>создайте новый экзамен и на странице Информация об аудитории заполните:<br>Код региона: <код субъекта, в котором проводится экзамен>;<br>$\circ$<br>Код МСУ: < код МСУ, указываемый пунктом при проведении ЕГЭ>;<br>$\circ$<br>Код ППЭ: <код ППЭ, полученный РЦОИ>;<br>$\circ$<br>Номер аудитории: не заполняется;<br>$\circ$<br>Номер станции печати: < в соответствии с присвоенным уникальным номером>;<br>$\circ$<br>Резервная станция: отмечен;<br>$\circ$<br>Этап: Опытная эксплуатация;<br>∩<br>Предмет: 25-Информатика и ИКТ;<br>Дата экзамена: 30.11.2018.<br>$\circ$                                                                                                    | Штаб ППЭ <sup>5</sup> ,<br>технический<br>специалист | 27.11.2018 -<br>29.11.2018<br>18.00 |

 $^5$  Место размещения резервных станций может быть изменено в соответствии с порядком, принятым в ППЭ при проведении экзаменов.

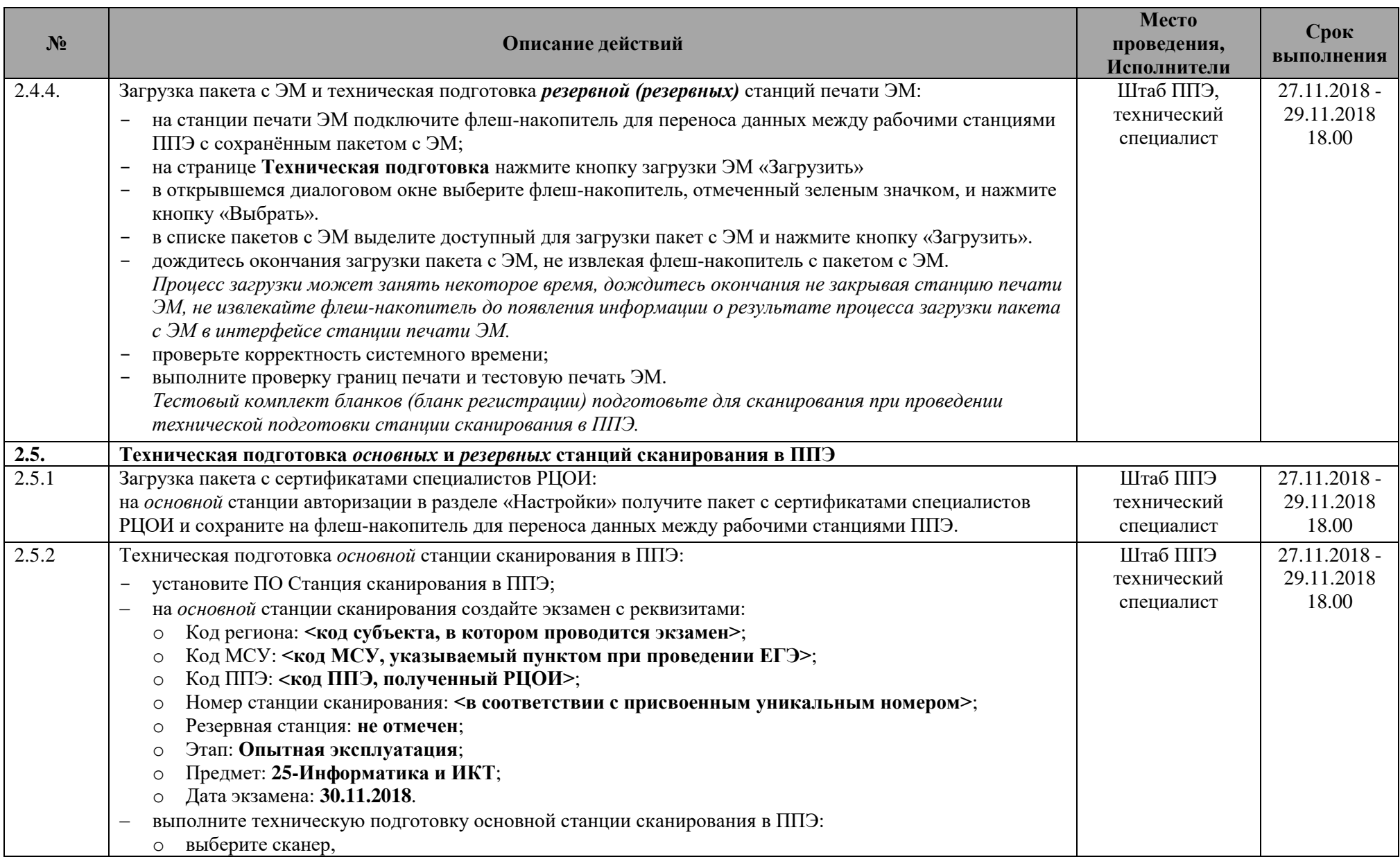

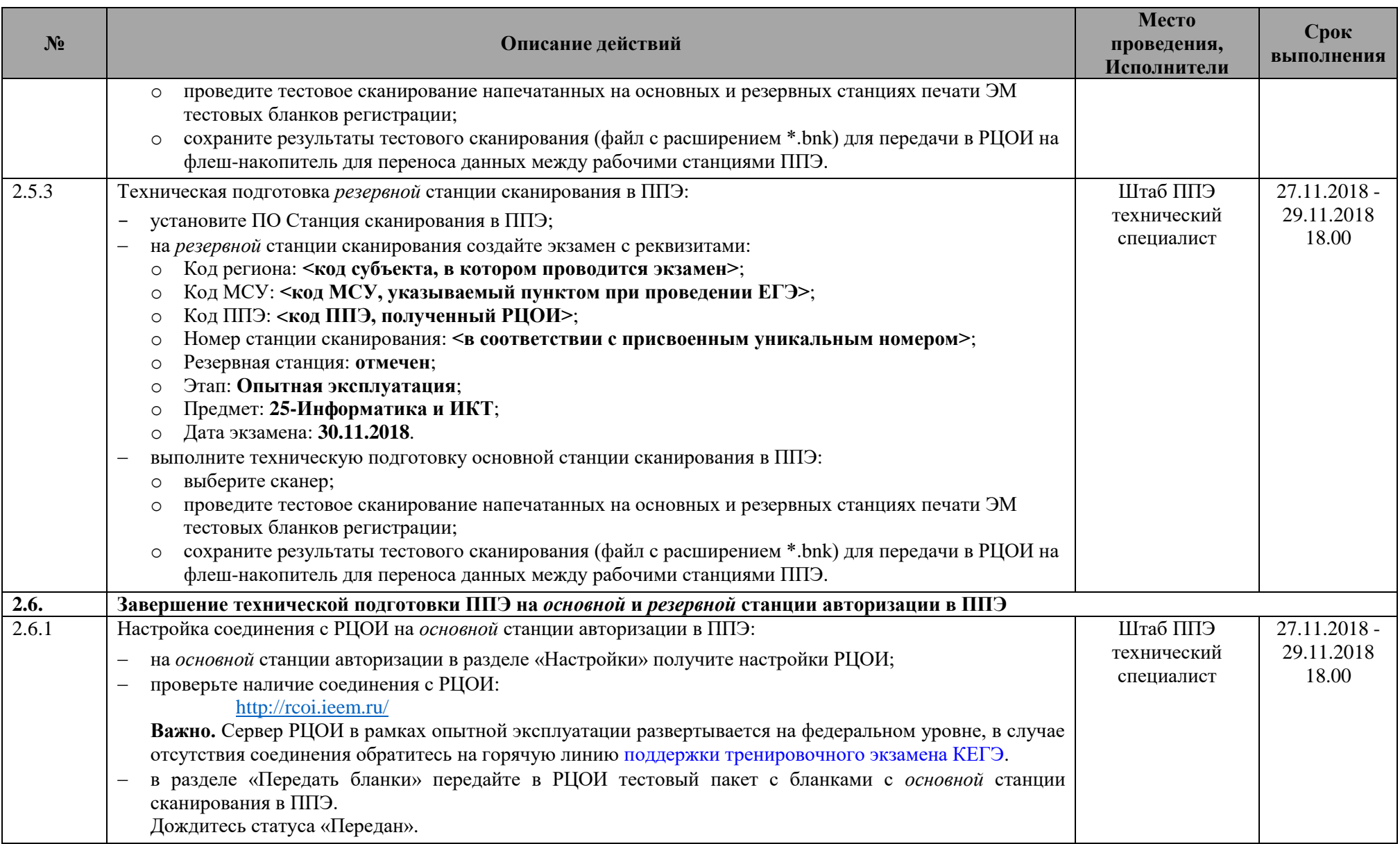

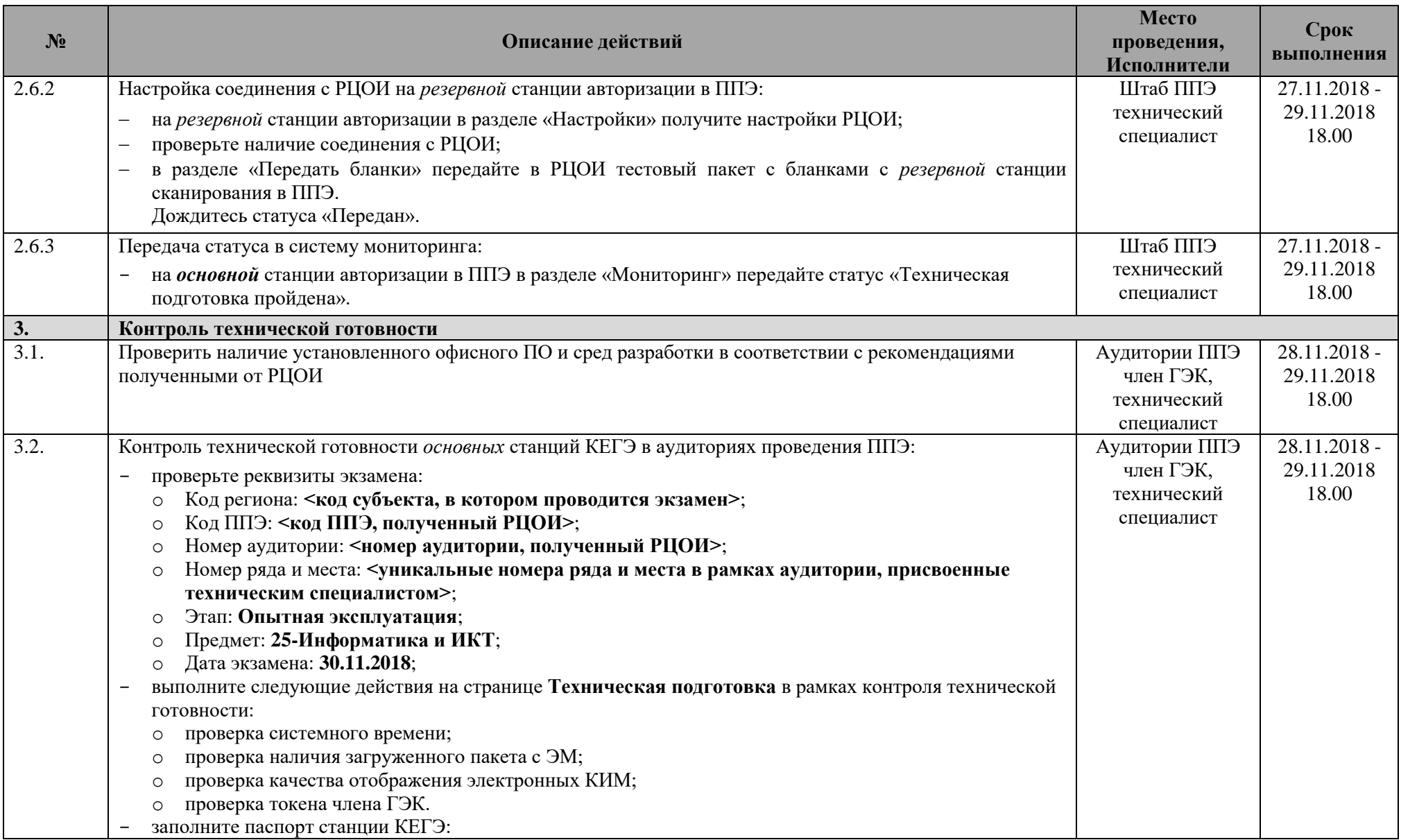

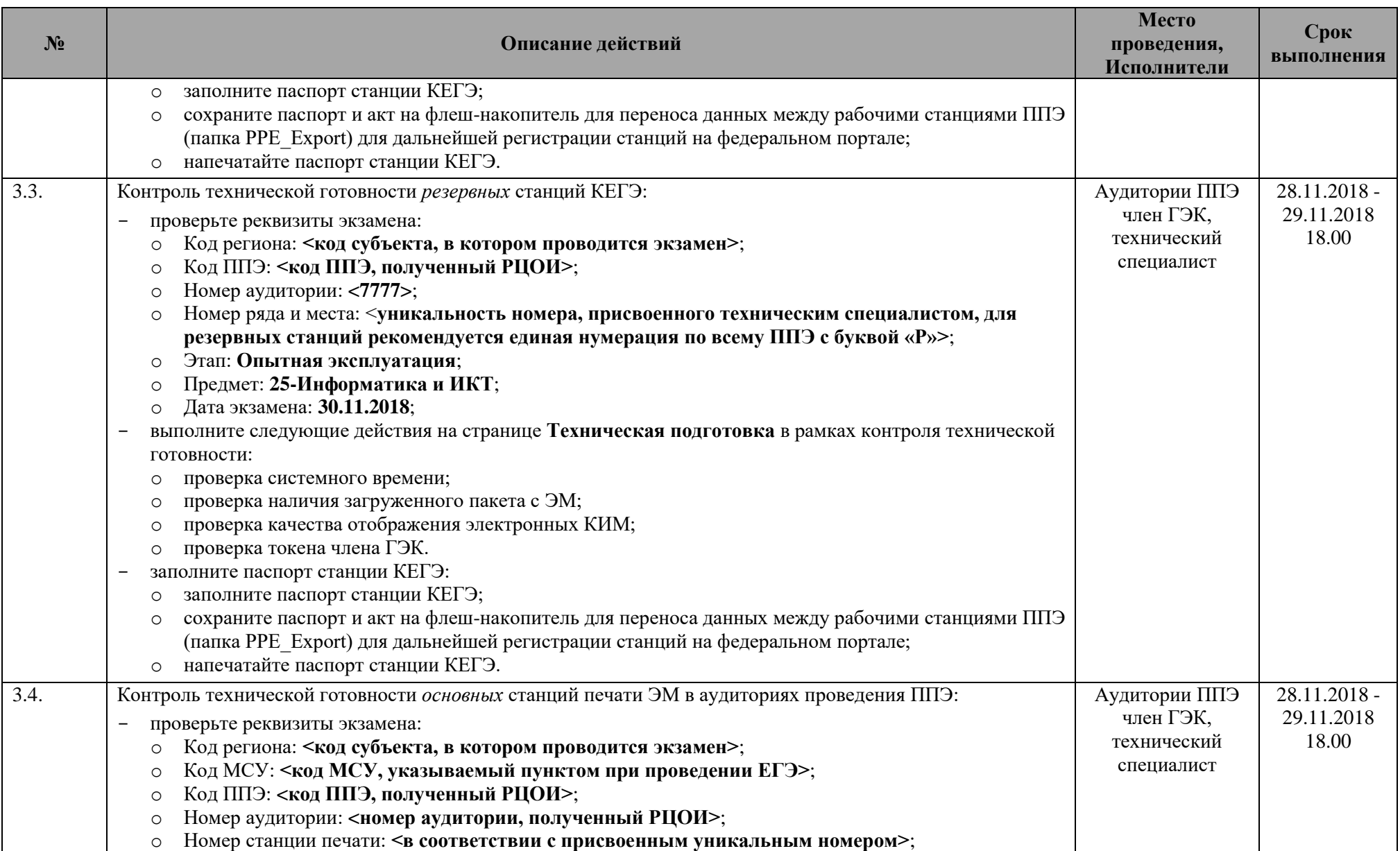

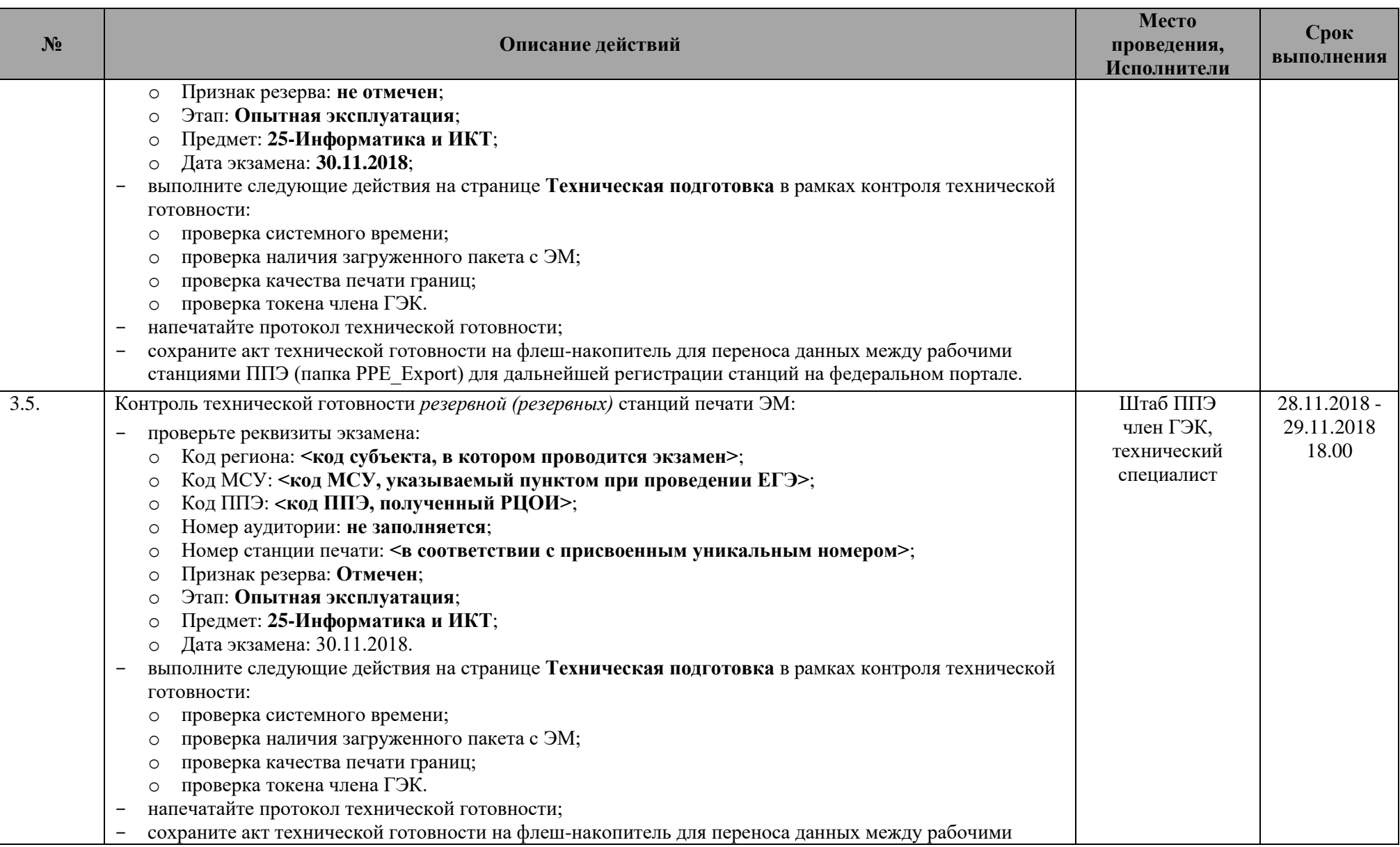

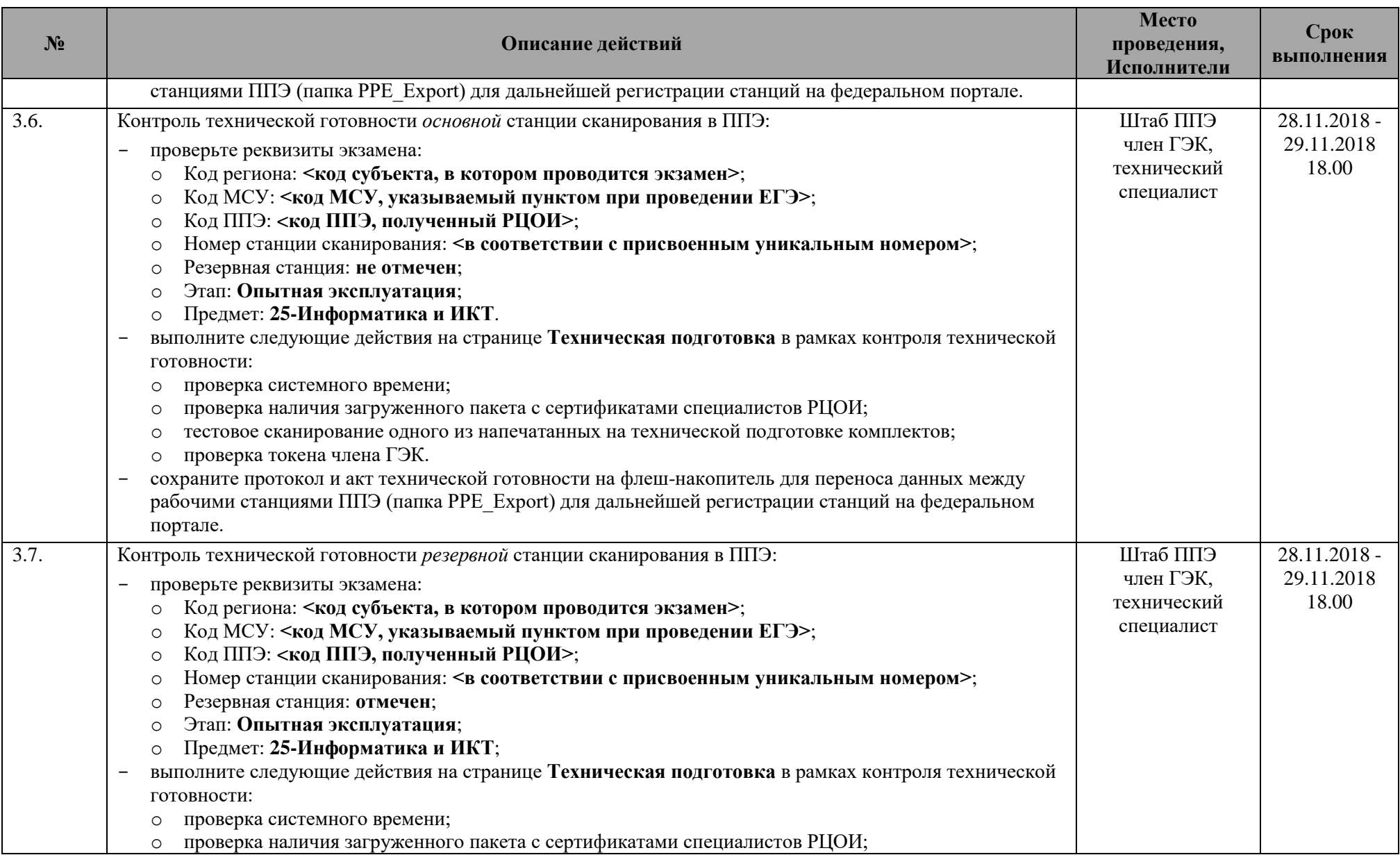

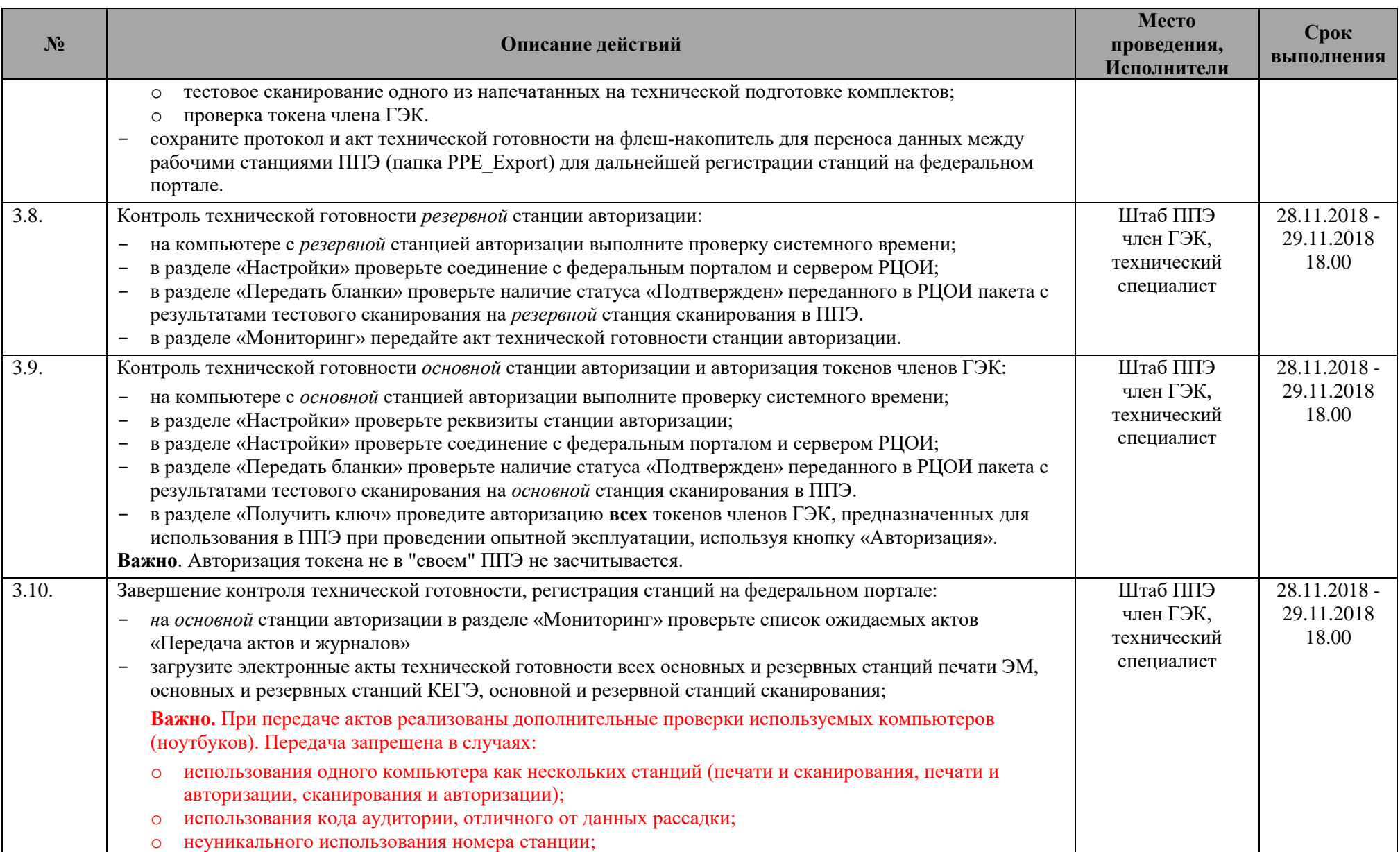

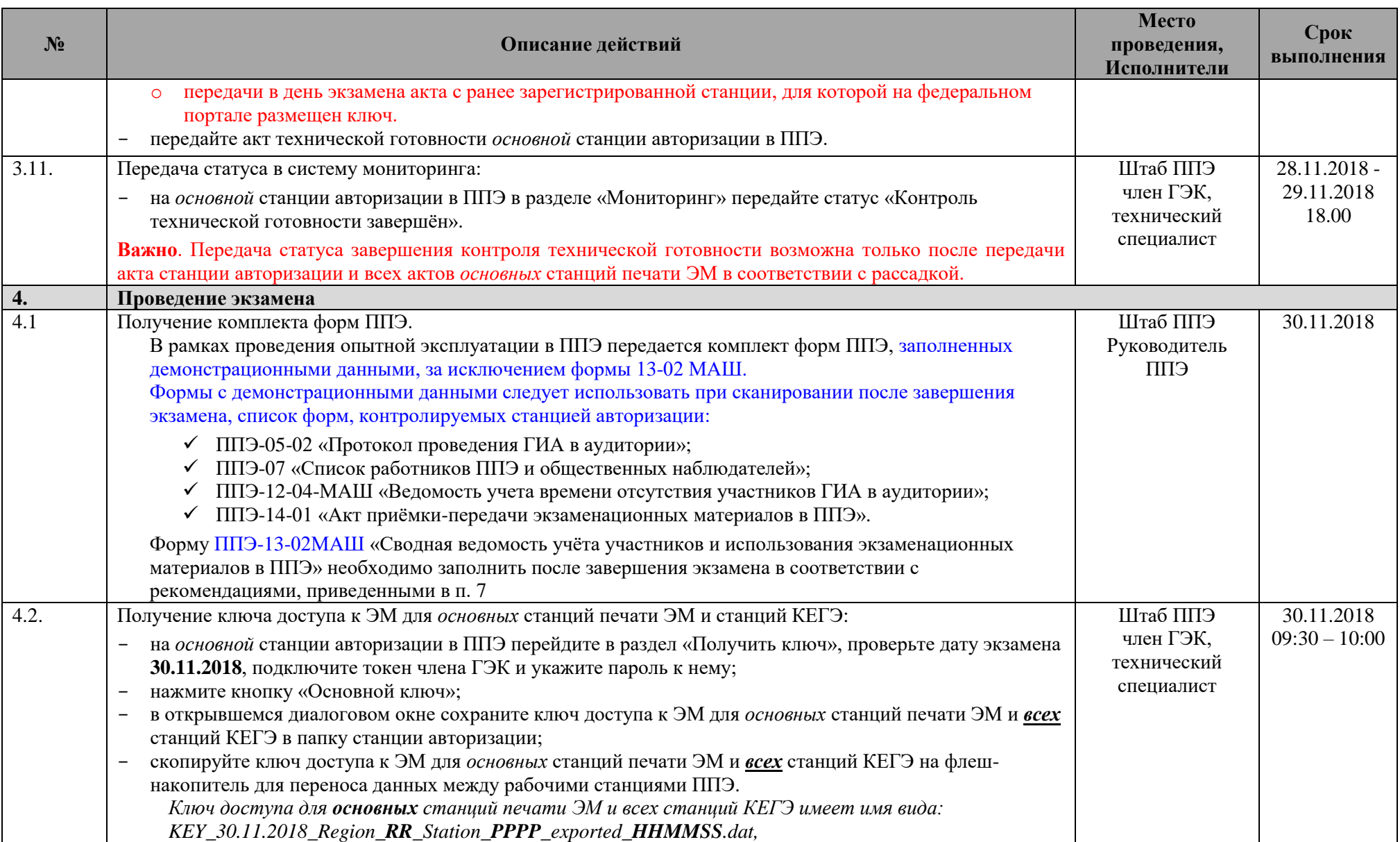

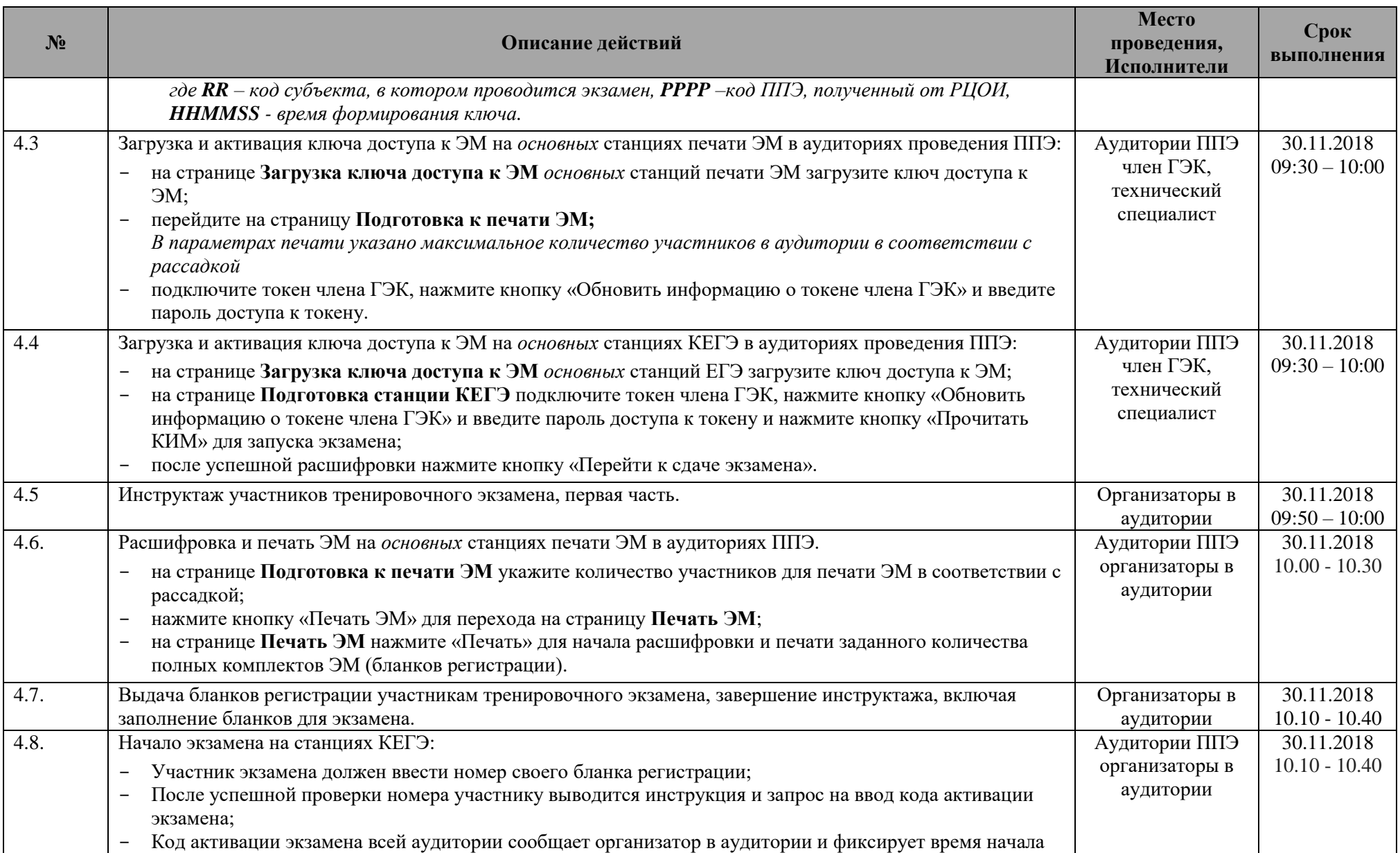

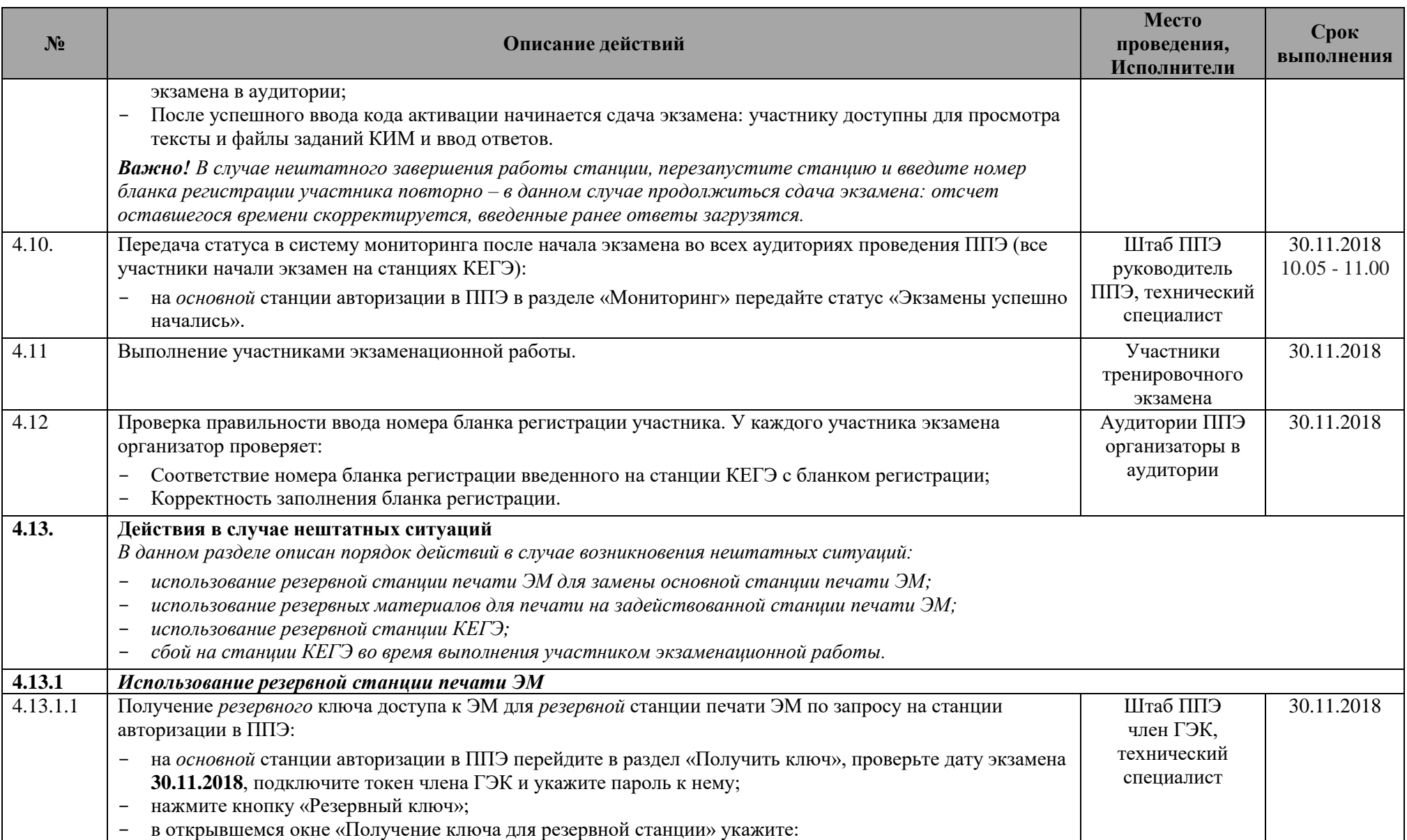

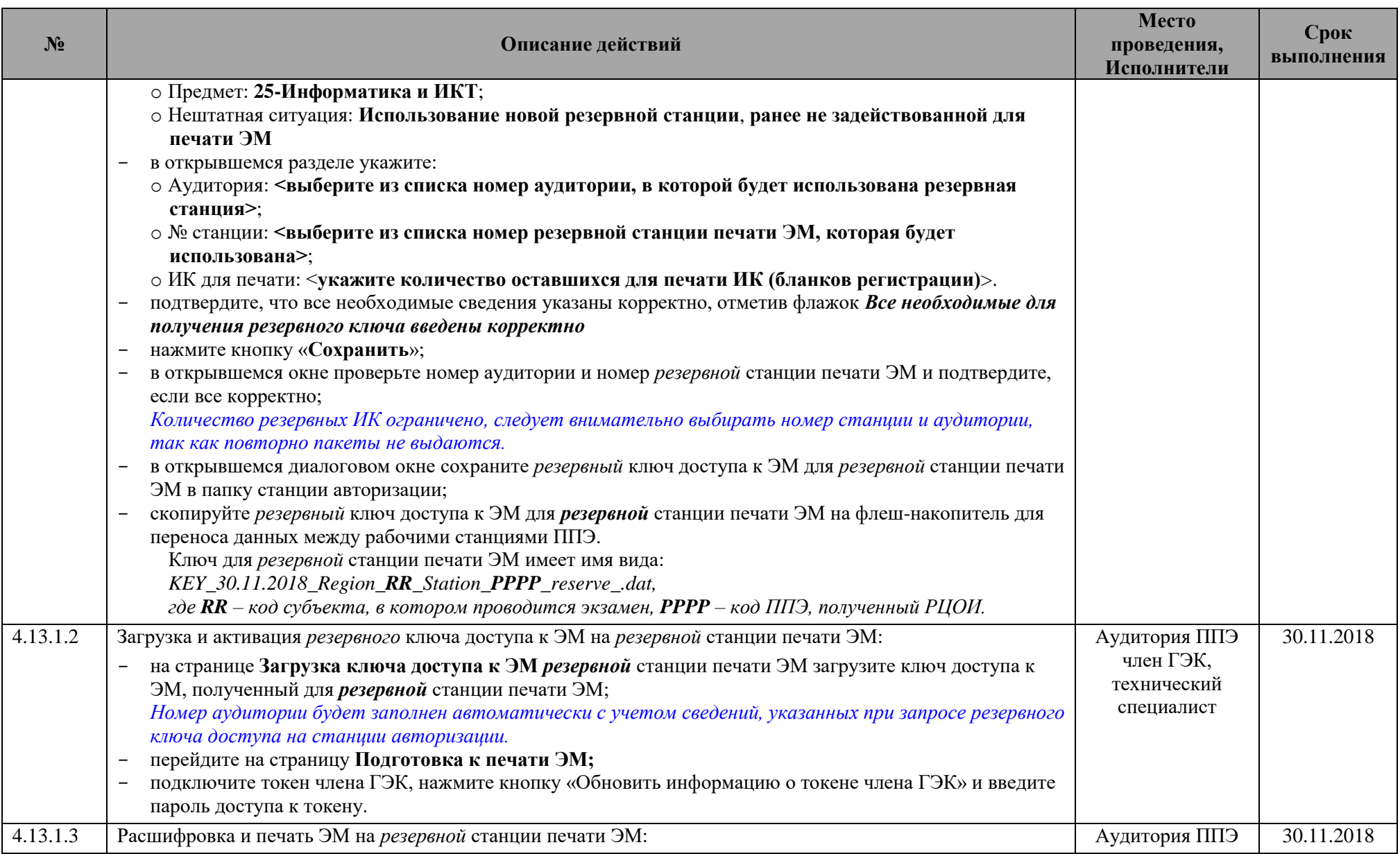

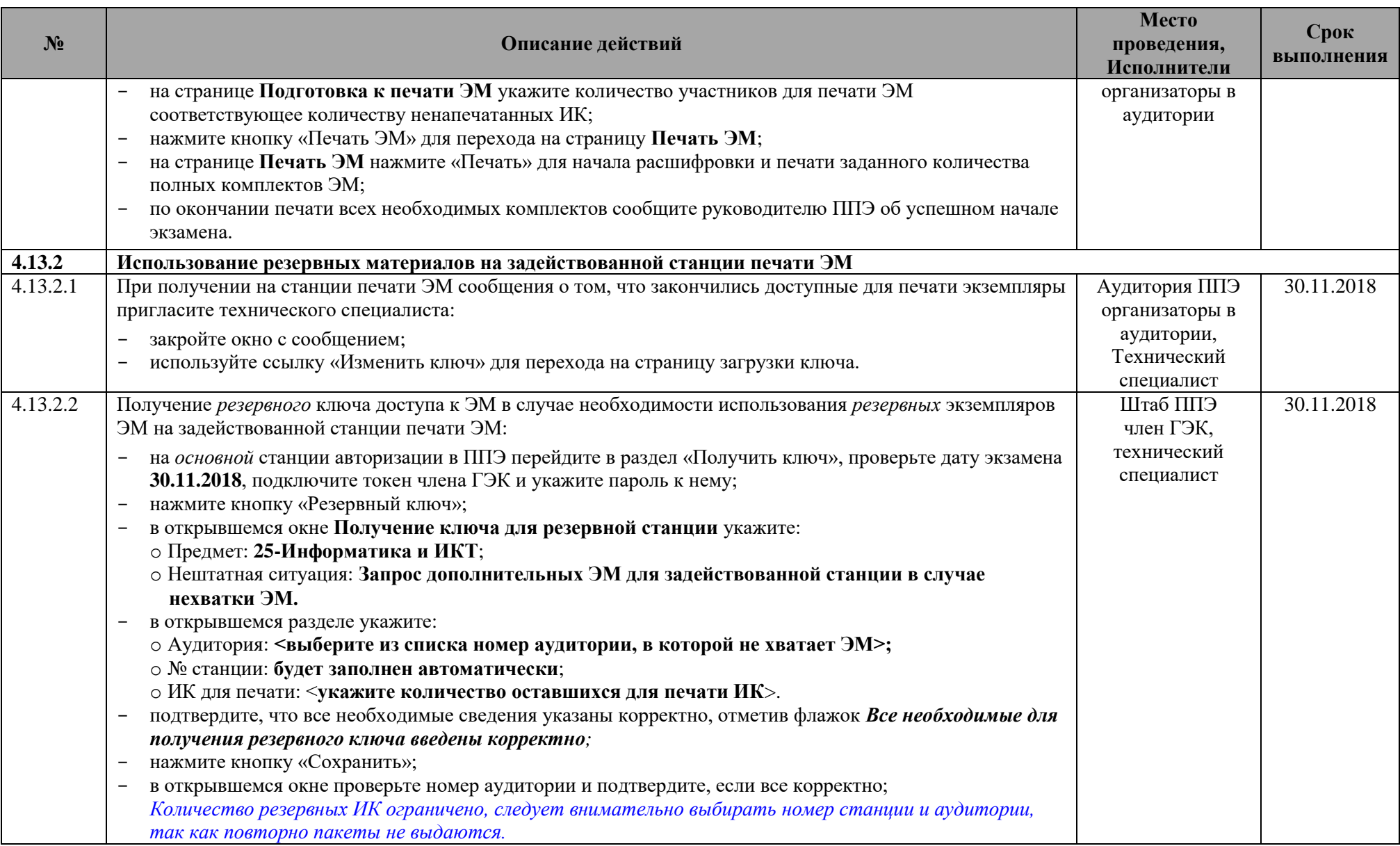

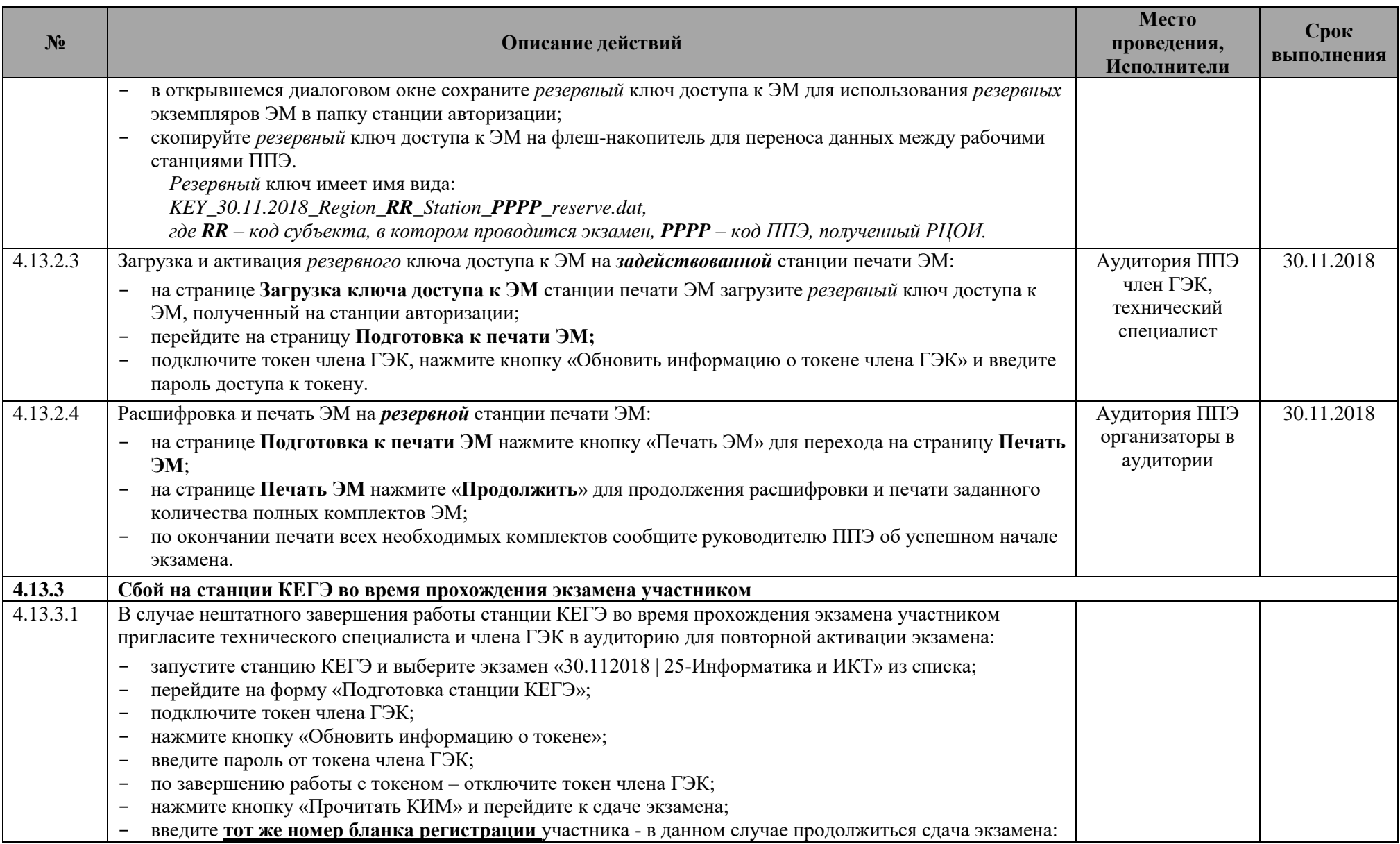

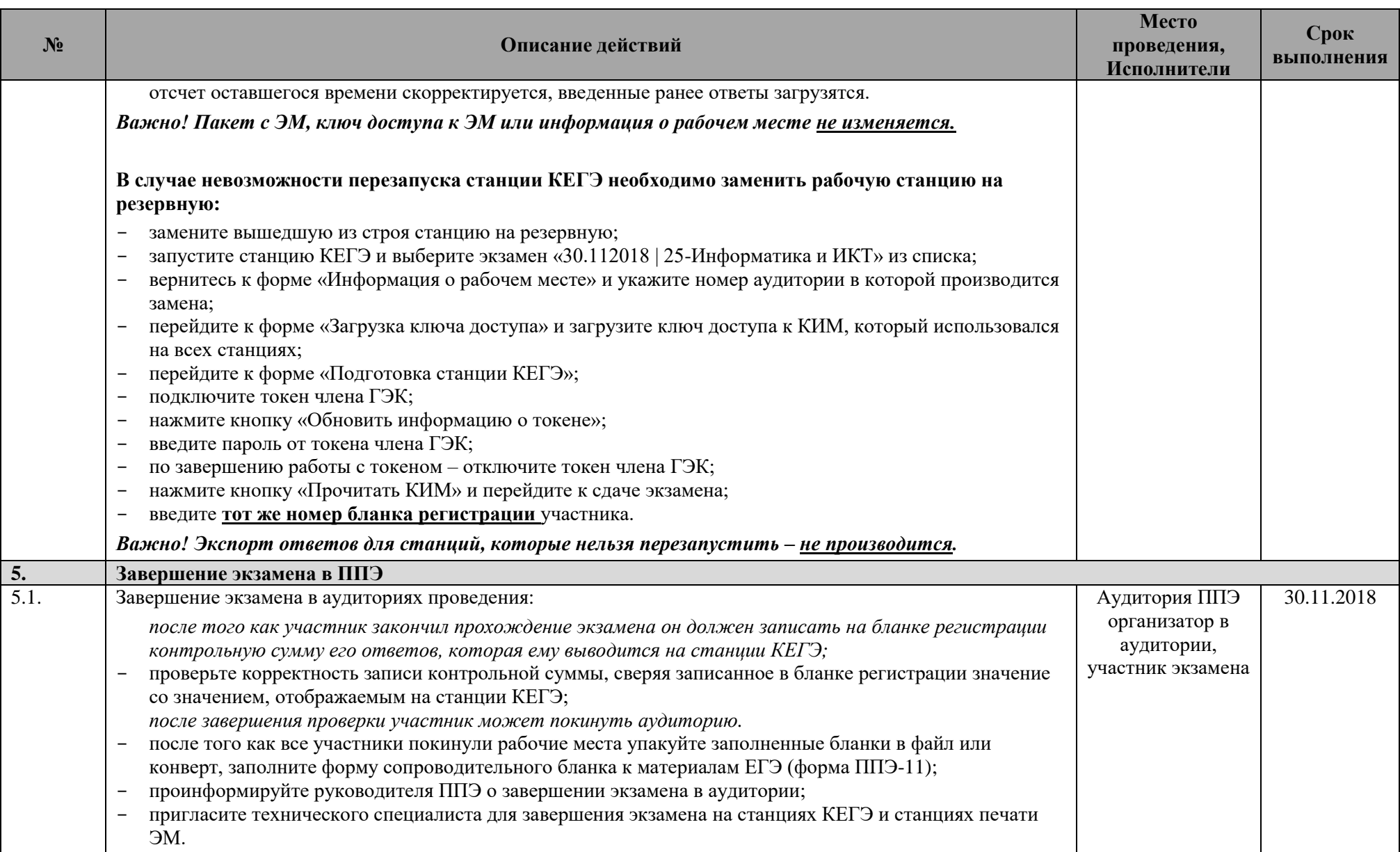

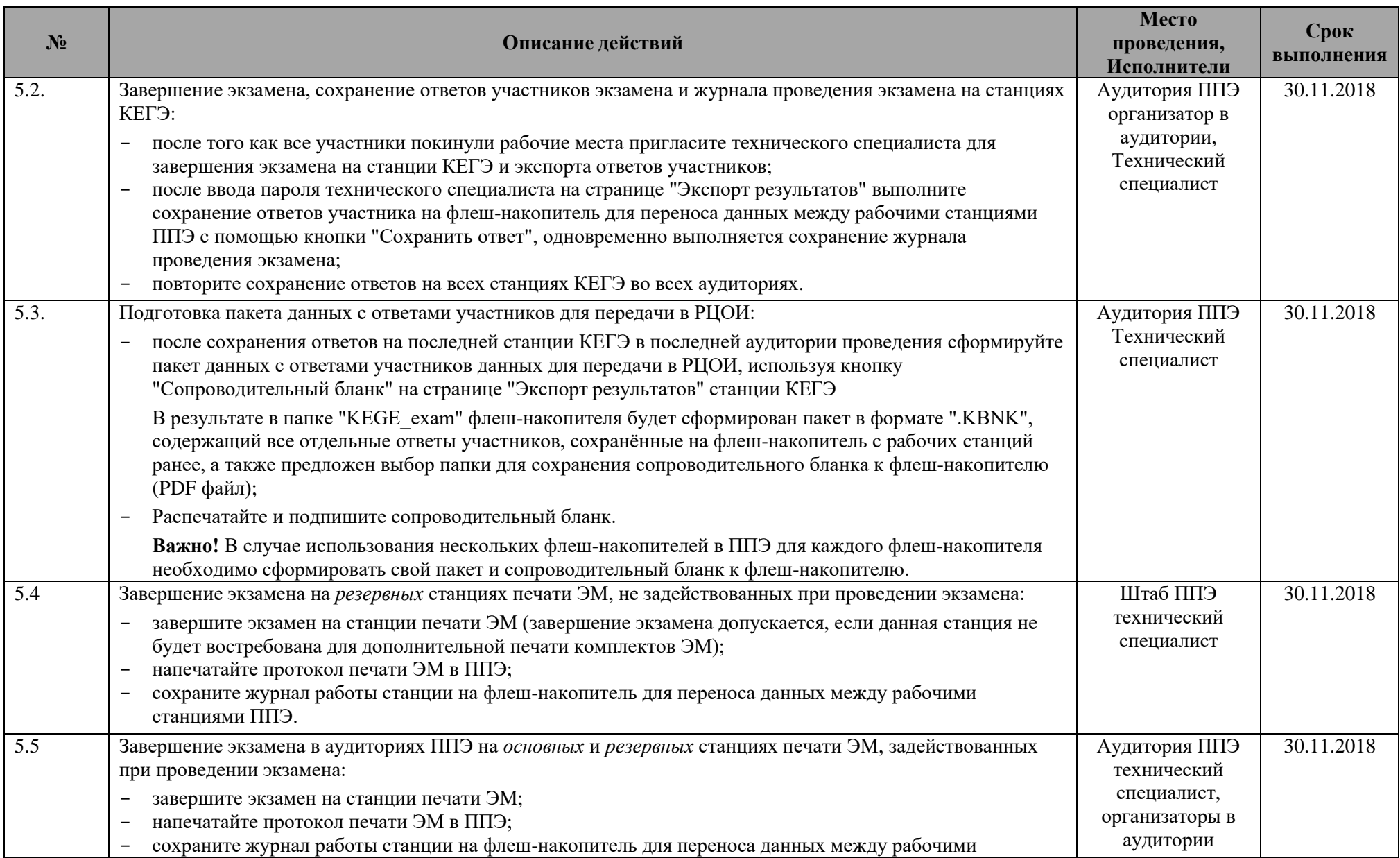

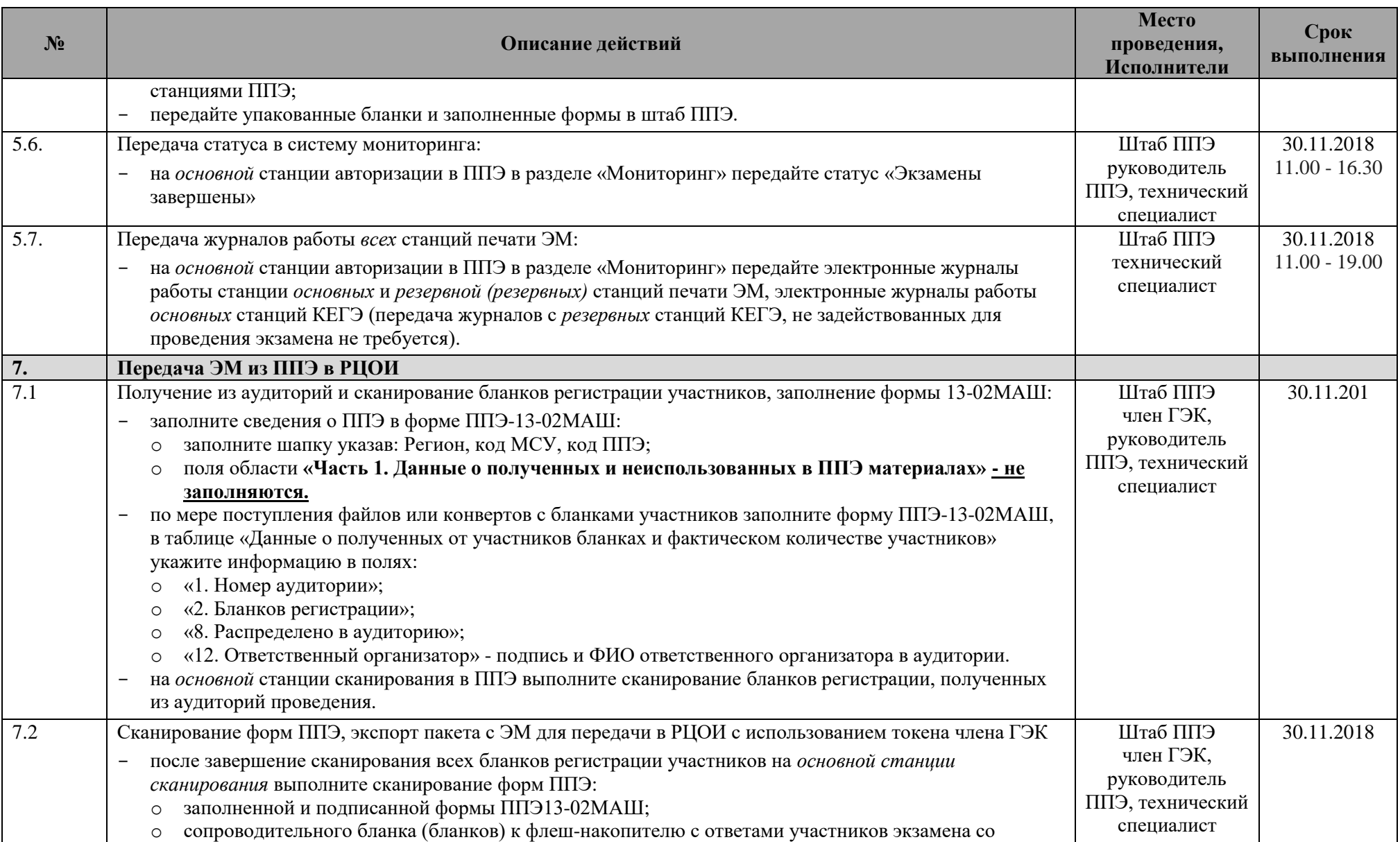

| $N_2$ | Описание действий                                                                                                    | Место<br>проведения,<br>Исполнители                                     | Срок<br>выполнения            |
|-------|----------------------------------------------------------------------------------------------------|-------------------------------------------------------------------------|-------------------------------|
|       | станции КЕГЭ;<br>обязательных для сканирования форм ППЭ с демонстрационными данными;<br>$\circ$<br>после завершения сканирования бланков всех аудиторий и форм ППЭ, включая сопроводительный<br>бланк (бланки) к флеш-накопителю с ответами участников экзамена со станции КЕГЭ выполните<br>экспорт пакета с бланками участников с использованием токена члена ГЭК на флеш-накопитель для<br>переноса данных между рабочими станциями ППЭ.                                                                                                    |                                                                         |                               |
| 7.3.  | Передача пакетов с ЭМ в РЦОИ, подтверждение завершения передачи бланков и проверка комплектности<br>передаваемых ЭМ:<br>на основной станции авторизации в ППЭ в разделе «Передать бланки» передайте в РЦОИ <sup>6</sup><br>пакет данных с ответами участников со станций КЕГЭ;<br>$\circ$<br>пакет с бланками участников;<br>$\circ$<br>после изменения статуса пакета на значение «Передан» подтвердите завершение передачи бланков<br>кнопкой «Подтвердить» в разделе «Передать бланки»;<br>При необходимости прокомментируйте выявленное несоответствие при передаче бланков в РЦОИ. | Штаб ППЭ<br>член ГЭК,<br>руководитель<br>ППЭ, технический<br>специалист | 30.11.2018                    |
| 7.4.  | Передача статуса в систему мониторинга:<br>дождитесь получения подтверждения от РЦОИ (статус «Подтвержден») по всем переданным пакетам с<br>бланками и ответами со станции КЕГЭ;<br>после получения подтверждения на основной станции авторизации в ППЭ в разделе «Мониторинг»<br>передайте статус «Бланки переданы в РЦОИ».<br>Важно! По вопросам подтверждения по преданному (переданным пакетам) с бланками и ответами со<br>станций КЕГЭ необходимо обращаться на «горячую» линию.                                                                                                  | Штаб ППЭ<br>руководитель<br>ППЭ, член ГЭК,<br>технический<br>специалист | 30.11.2018<br>$11.00 - 17.30$ |
| 7.5.  | Завершение экзамена на станциях сканирования в ППЭ:<br>после получения подтверждения о получении бланков в РЦОИ завершите экзамен на основной и<br>$\qquad \qquad -$<br>резервной станциях сканирования в ППЭ;<br>сохраните протокол и журнал работы основной и резервной станций сканирования в ППЭ на флеш-<br>накопитель для переноса данных между рабочими станциями ППЭ;<br>на основной станции авторизации в ППЭ в разделе «Мониторинг» передайте электронные журналы<br>работы станции основной и резервной станций сканирования в ППЭ.                                          | Штаб ППЭ<br>технический<br>специалист                                   | 30.11.2018<br>$11.00 - 19.00$ |
| 7.6.  | Хранение материалов тренировочного экзамена.                                                                                                    | Штаб ППЭ                                                                | 30.11.2018                    |

 $^6$ в рамках опытной эксплуатации сервис связи с ППЭ развернут на федеральном уровне

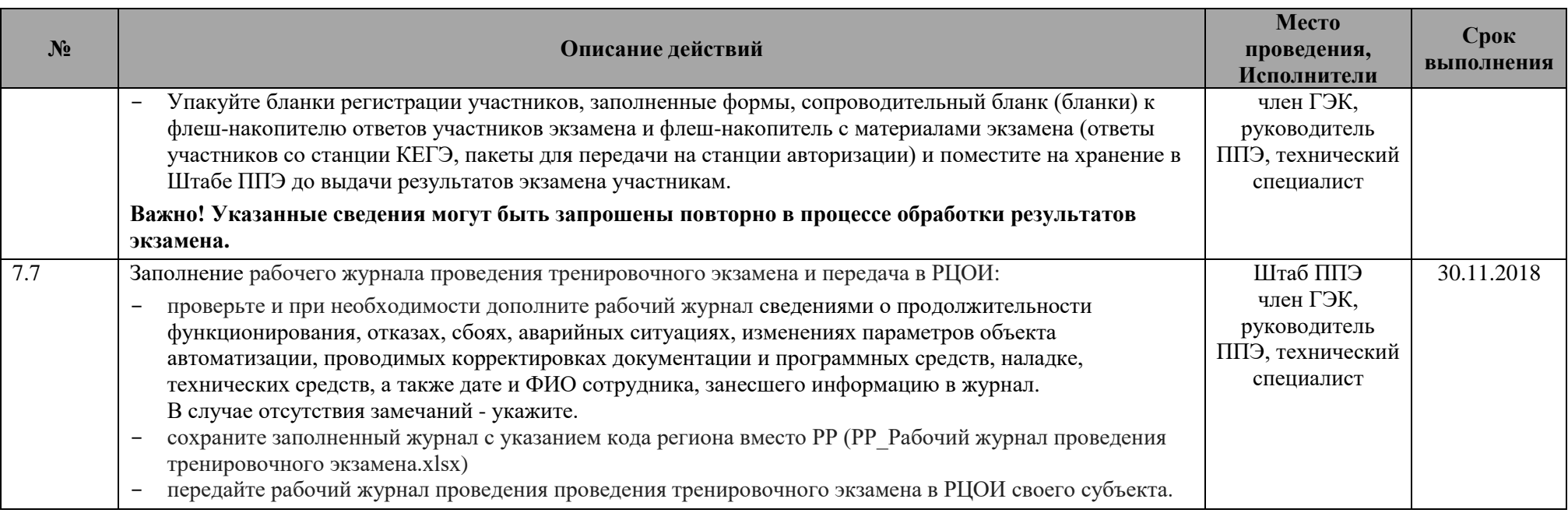